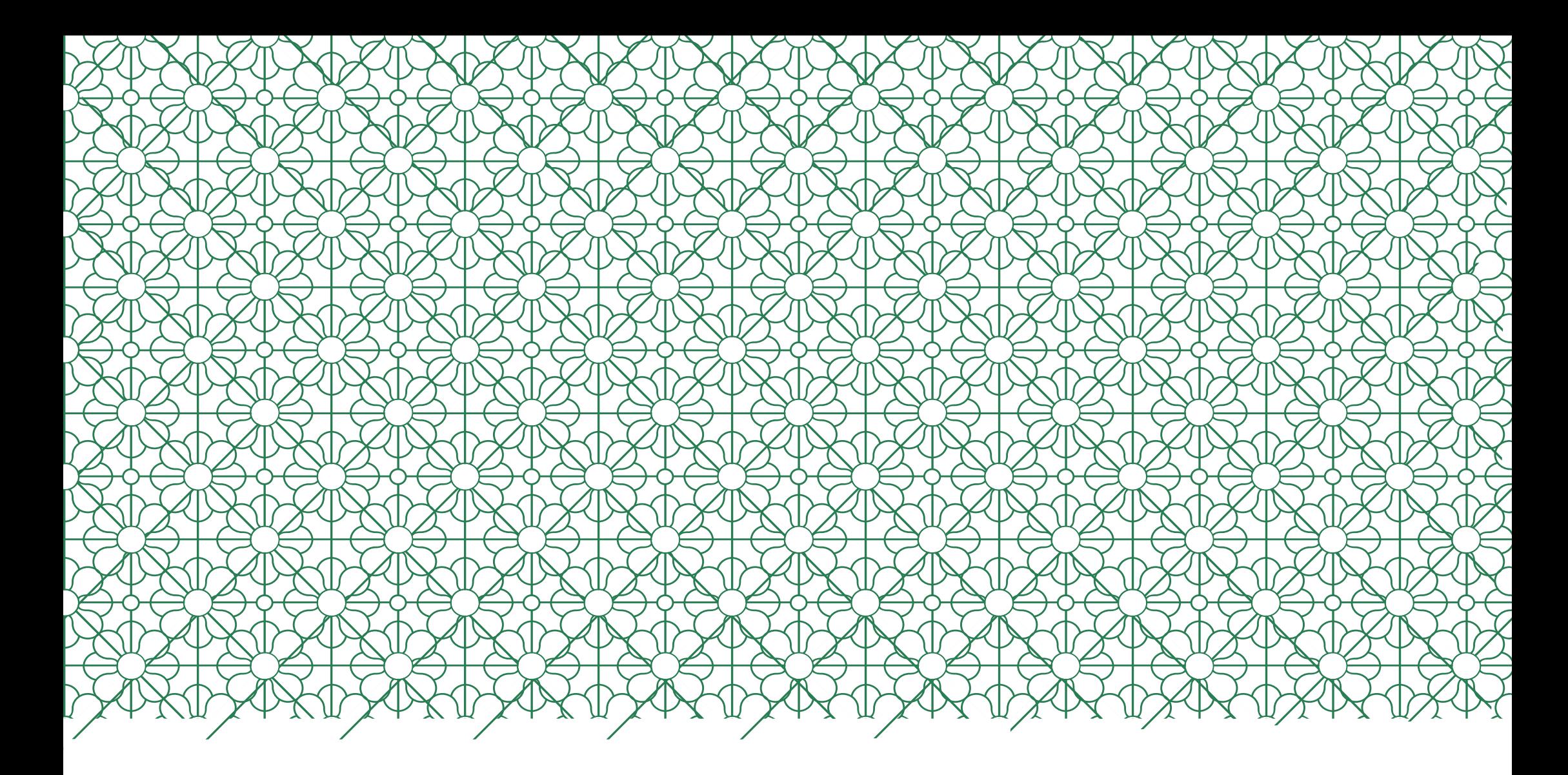

## GUÍA PARA SOLICITAR PLAZA EN EL PROGRAMA SICUE <sup>UNIVERSIDAD COMPLUTENSE DE MADRID</sub></sup>

Para solicitar plaza en el programa SICUE debemos introducir la siguiente dirección en el navegador: https://preinscripcionsicue.ucm.es

■ https://preinscripcionsicue.ucm.es/authestu.php?volver=/index.php&idioma=&u= C  $\rightarrow$ 

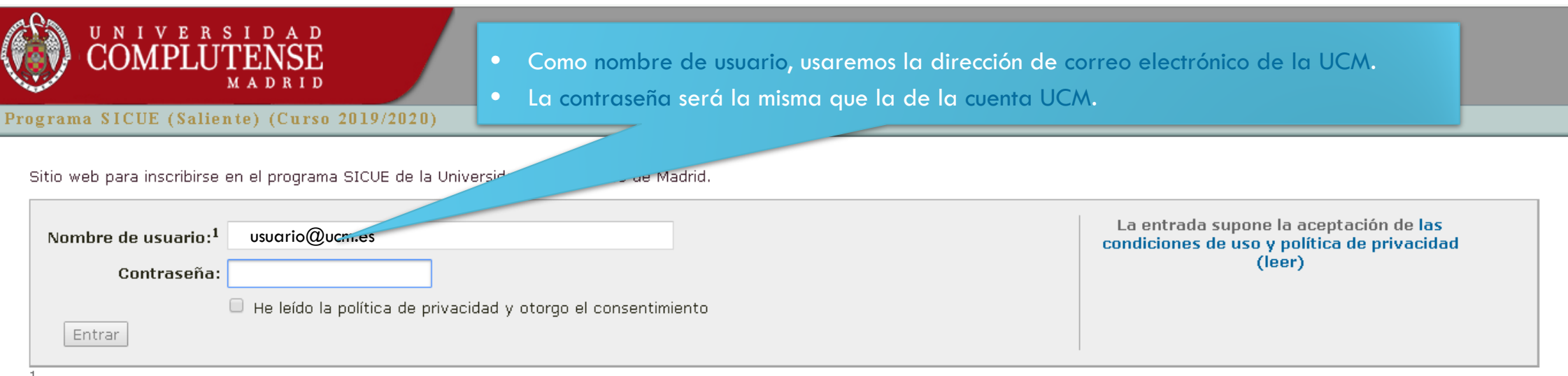

· Si usted tiene una cuenta de correo electrónico de la Universidad Complutense de Madrid, utilice como Nombre de usuario su dirección de correo de la Universidad Complutense de Madrid, y como Contraseña, la que utilice para entrar en esa cuenta de correo. Ejemplo de Nombre de usuario: nombredecuenta@estumail.ucm.es.

> Universidad Complutense de Madrid Ciudad Universitaria - 28040 Madrid

Compatibilidad de navegadores

© UCM 2019

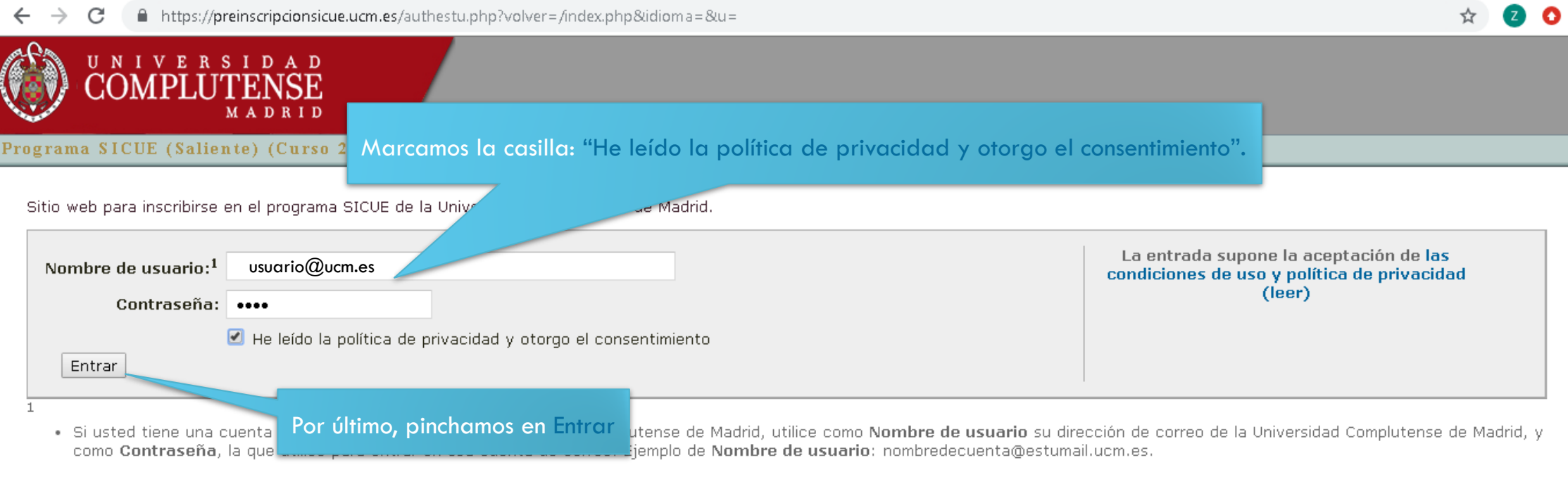

Universidad Complutense de Madrid<br>Ciudad Universitaria - 28040 Madrid

Compatibilidad de navegadores

© UCM 2019

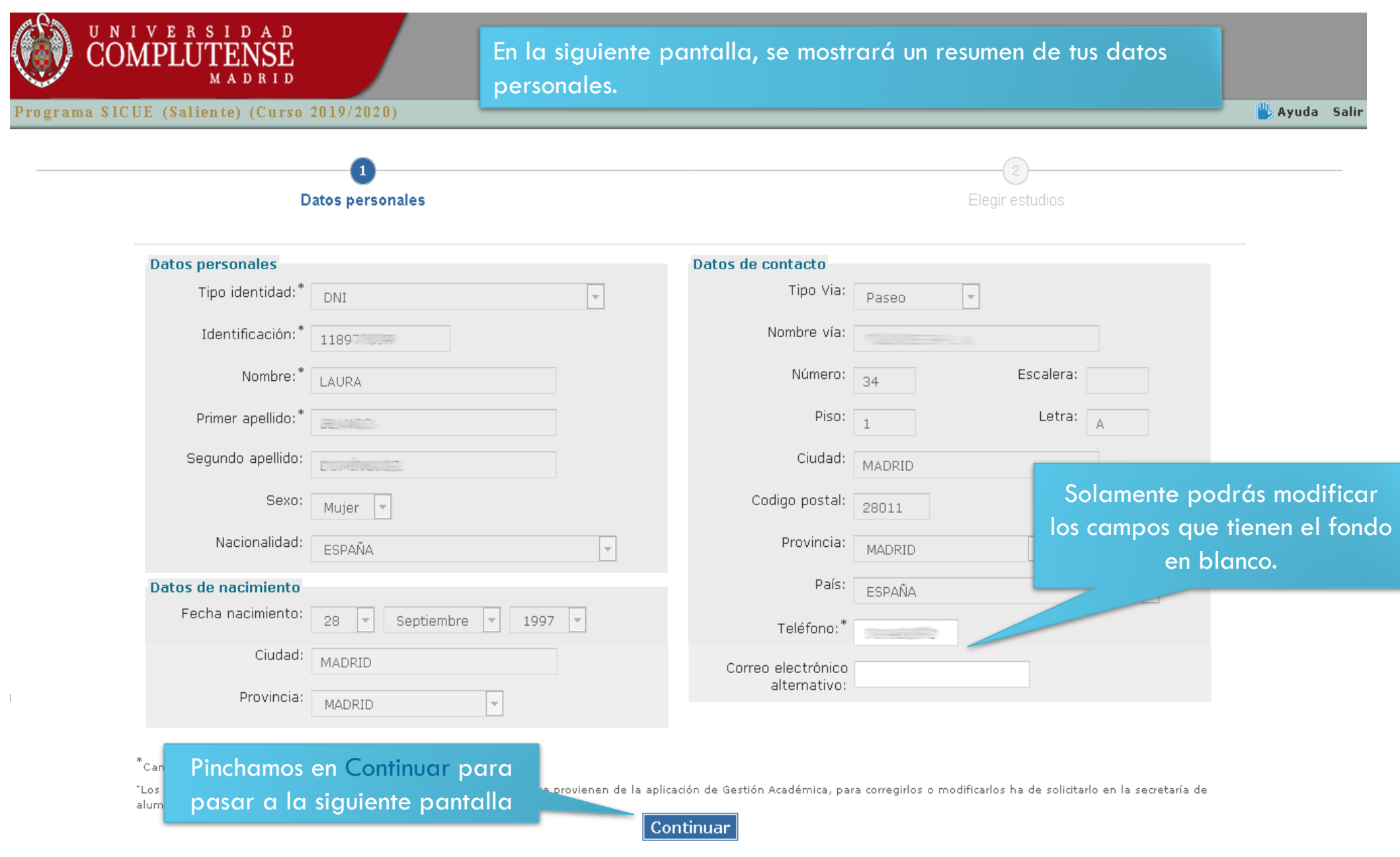

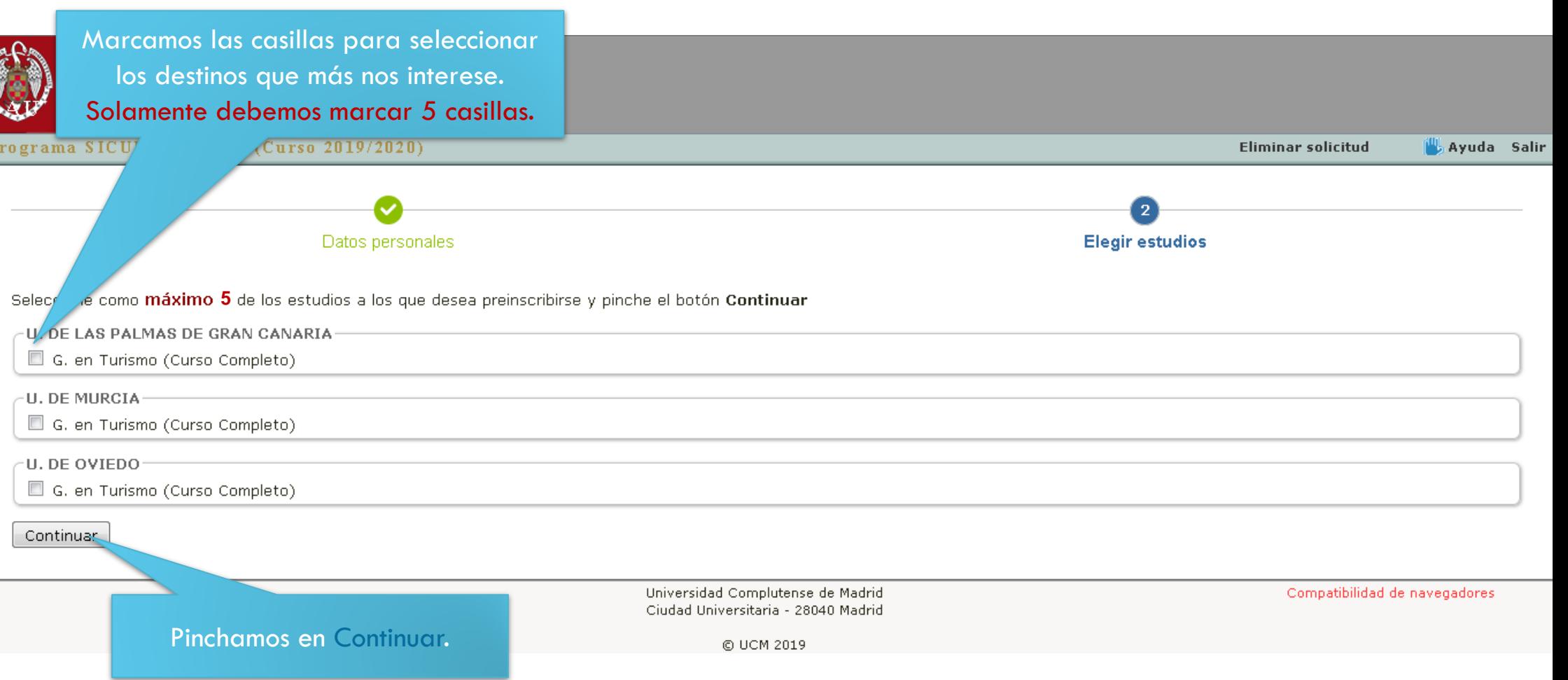

 $\overline{P}$ 

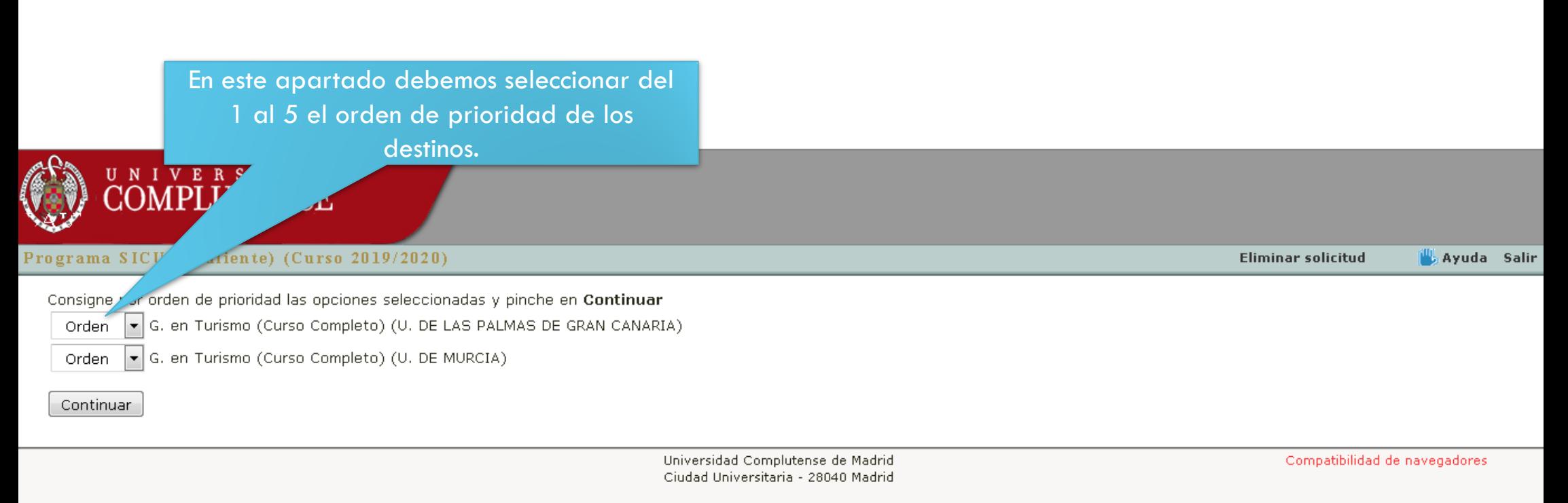

© UCM 2019

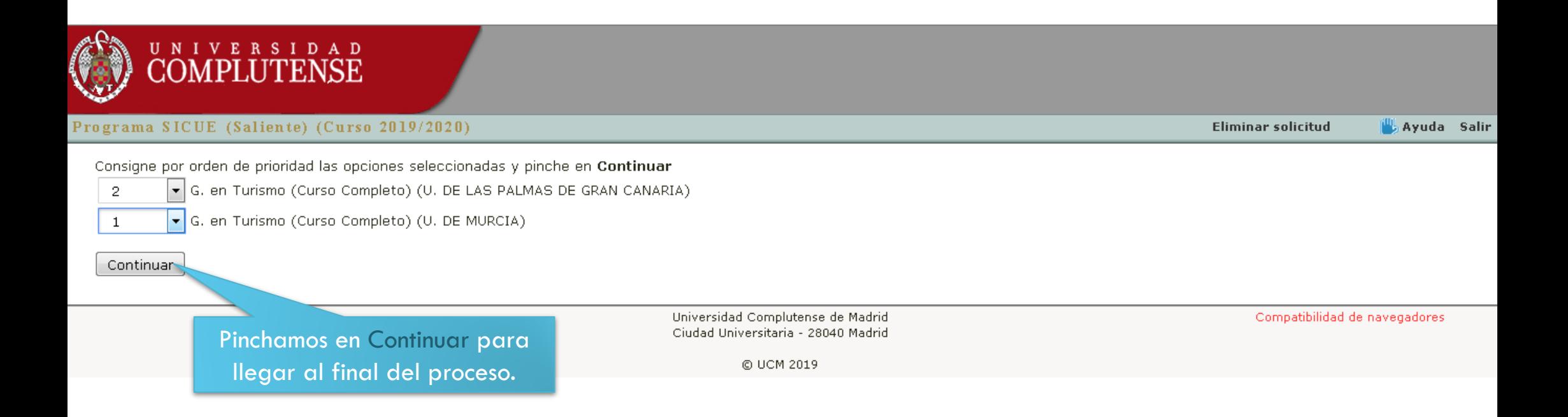

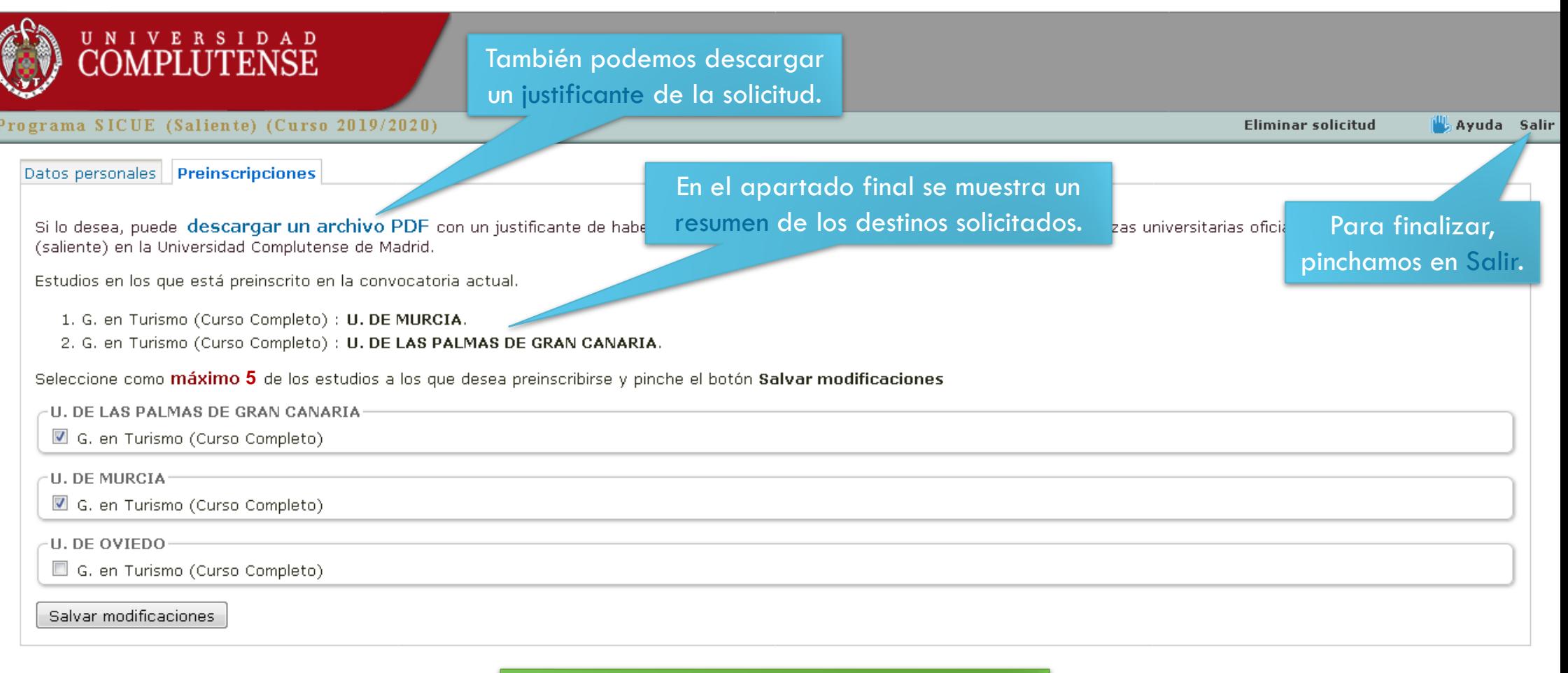

IMPORTANTE: No es necesario aportar ningún tipo de documentación.

Compatibilidad de navegadores